## **Auszeichnungs- und Sortierfunktionen**

## **für die User- und Passworttabelle**

## **1. Nummerierung in Kombination mit einem Standardtext in jeder Zelle einer Spalte:**

Verwendung der Formel (hier für D2)

=ZELLE(D2)&"Text"

=D2&"@lender.schule"

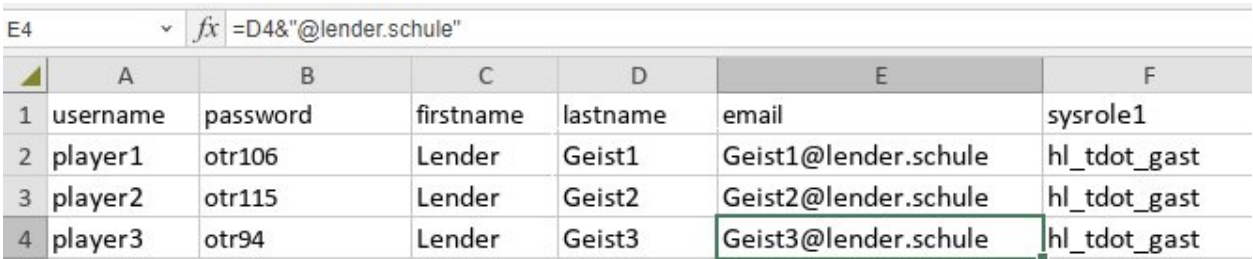

## **2. So kann man in einem Tabellankalkulationsprogramm die Zelleninhalte einer Spalte zufällig sortieren:**

- 1. Öffne die Tabelle mit den zu sortierenden Inhalten.
- 2. Neben der Spalte, die Du zufällig neu ordnen möchtest, eine neue, leere Spalte erstellen.
- 3. In der ersten Zelle der neu hinzugefügten Spalte gibst Du die Formel "=ZUFALLSZAHL()" ein. Diesen Befehl ziehst Du dann die gesamte Spalte hinunter, bis zum Ende der Liste.
- 4. Wähle anschließend die zu sortierenden Zellen zusammen mit den Zellen mit den Zufallszahlen aus und öffne mit einem Rechtsklick das Kontextmenü.
- 5. Wähle dort die Option "Sortieren" und im weiteren Schritt "aufsteigend", zutreffend auf die Spalte mit den Zufallszahlen.
- 6. Damit werden nun die Zahlen, die vorher noch sortiert waren, in eine Zufallsreihenfolge gebracht. Nun kannst Du die Spalte mit den Zufallszahlen löschen.

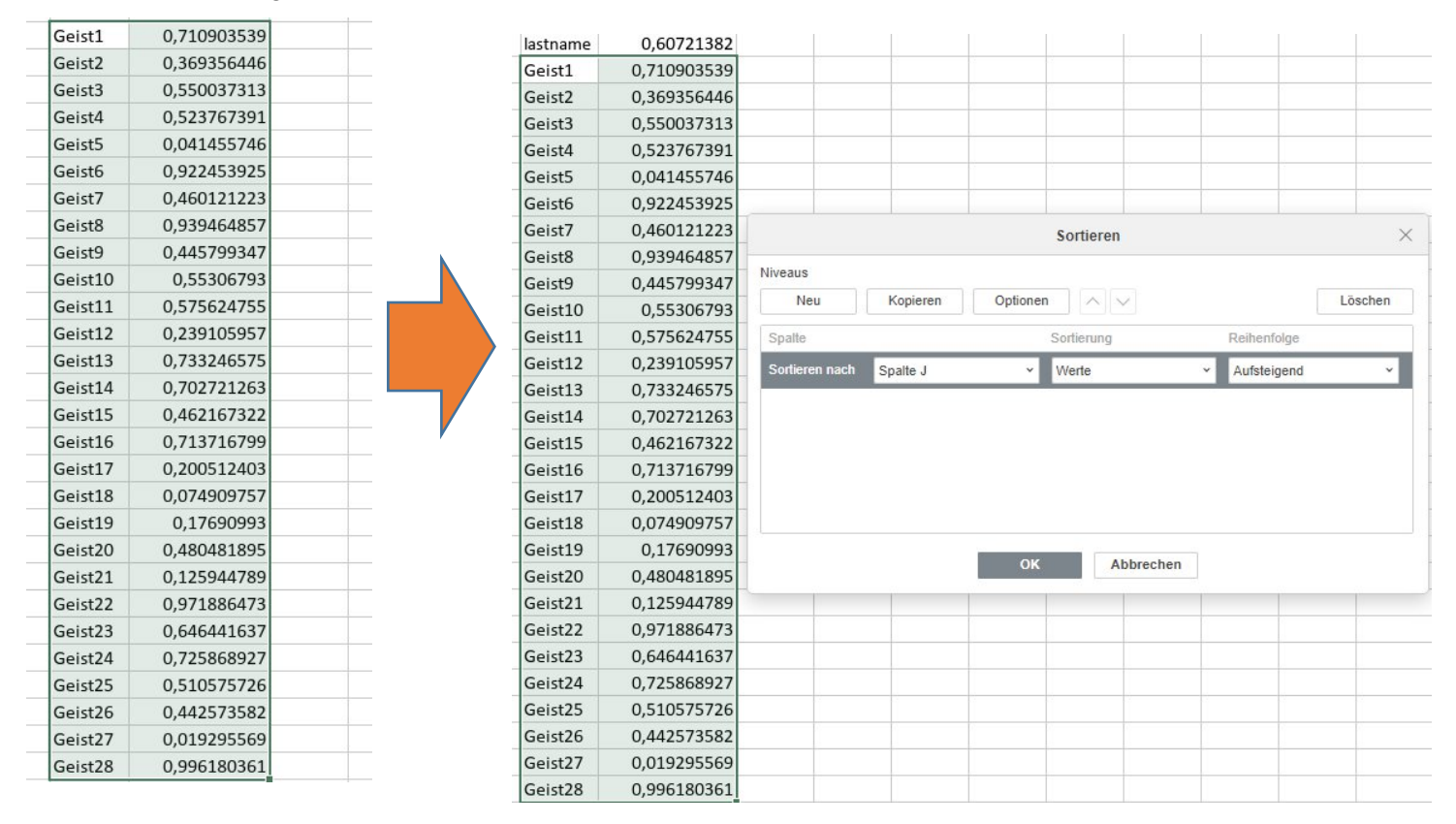